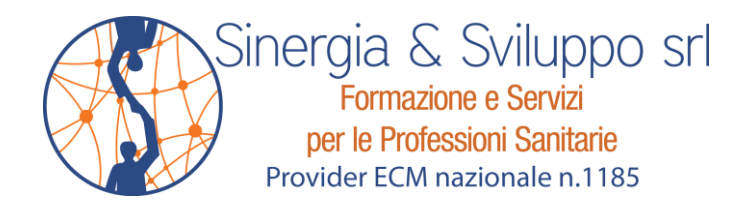

## **MODALITA' ISCRIZIONE E FRUIZIONE FAD EVIDENCE BASED PRACTICE: DAL QUESITO DI RICERCA ALL'APPLICAZIONE DELLE EVIDENZE**

Rricordiamo che l'evento, in collaborazione con **DOTTORJOB**, prevede la **registrazione gratuita** al loro sito <https://www.dottorjob.com/>.

Per **iscriversi** al corso proceda in questo modo:

- entri nel sito <https://www.dottorjob.com/> con le sue credenziali (o si registri se ancora non l'ha fatto);
- clicchi sul corso in oggetto, poi in basso su "vai al corso" e di nuovo scelto tra quelli presenti, clicchi su "aggiungi al carrello";
- **potrà fruire subito dei contenuti del corso** nei vari moduli previsti;

al Modulo 6: "Test di apprendimento" [*Attenzione alla N.B. più sotto*], troverà il punto "1. Clicca qui per i crediti ECM" che la reindirizzerà automaticamente al sito del **Provider Sinergia & Sviluppo**;

- dopo avere inserito alcuni dati necessari per l'accreditamento, potrà svolgere il **test di apprendimento** entrando nel suo **PROFILO** (in alto a destra) e cliccando sul titolo alla voce **CORSI** (dove ritroverà i **medesimi contenuti didattici presenti nel sito DOTTORJOB che dovrà completare fino al Modulo 6**);

- Superato il Test di Apprendimento acceda alla sezione **CERTIFICATI** e compili il **Questionario di Gradimento**;

- completato il questionario di gradimento, potrà scaricare il tuo **ATTESTATO ECM** (sempre alla voce Certificati).

**N.B.** Se non è stato fatto prima, quando si arriva al punto Modulo 6, **si devono prima inserire nel tuo profilo** il Nome e Cognome. Segua questi passi:

1) Acceda al portale<https://www.dottorjob.com/> con le sue credenziali.

2) Nel sotto-menù al suo nome (in alto a destra), vada alla pagina "**Portfolio**".3) Vada al menu "**Impostazioni**".

4) Completi con il suo **Nome**, **Cognome**, **Numero di telefono** (i rimanenti campi sono facoltativi ma consigliata la compilazione). E prema il tasto "**aggiorna profilo**".

5) **IMPORTANTE:** ritorni al punto 3 e nel campo "*Il nome visualizzato pubblicamente come*" scelga una opzione (consigliato: *Nome e* Cognome) che comparirà nell'attestato.

Per ogni necessità di ulteriori informazioni contattarci scrivendo una mail a info@sinergiaesviluppo.it.